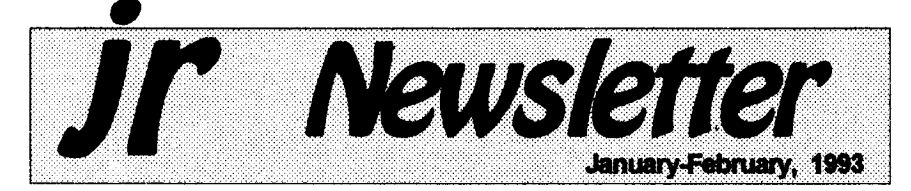

## **Beware of the Computer Virus!**

If you've got <sup>a</sup> computer, chances are good that someday you will come face to face with that dreaded beast--the computer virus! Virus protection has become <sup>a</sup> ma jor concern to computer users of all levels. A computer virus can be a relatively harmless prank or so serious as to cause the loss of all the data on yourdrive. It can be a minor nuisance, orit can cause such havoc as knocking down a computer--even in a life-or-death situation in a major hospital.

#### Will Your Jr Get **A Virus?**

Virus programs are so wide spread, that all sorts of users are being hit with viral infection. In this

In **This Issued**

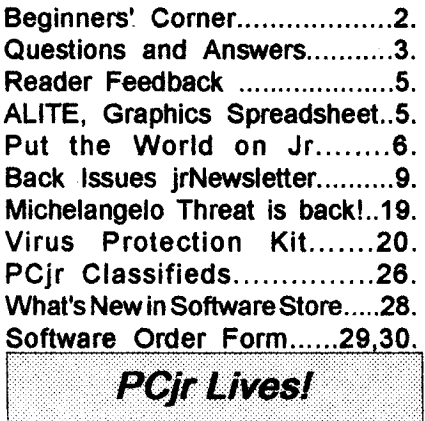

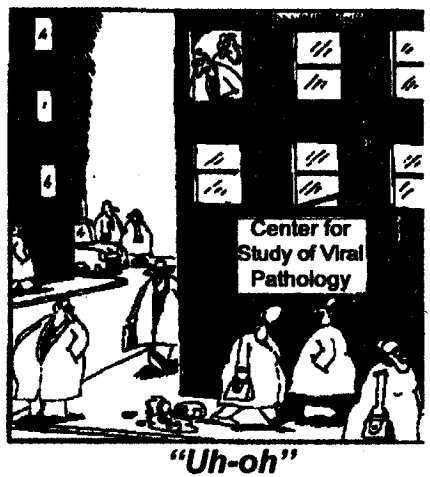

writer's experience, <sup>I</sup> have found virus infection on machines belong ing to all types of users. From the casual home computer user, whose children bring home games from their friends, or who take computer files with data on them to work and back home; to the small business user; to computers used in Fortune 500 companies where hundreds of employees have accessto hundreds of disk drives, the computer virus eventually strikes an open system. It's not really <sup>a</sup> question of will you get a virus infection, but when will you be exposed, and will you be prepared for that exposure or will you get infected through lack of precautions?

Viruses are transferred from computer to computer, sometimes knowingly, but more often unsus

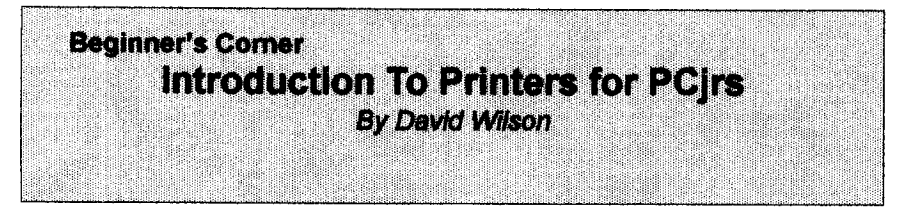

If you're going to do more than play arcade games on your PCjr, you're going to have to have a printer. That's one ofthe earliest things you learn, and most people get one at the same time they buy their com puter. The problem here is that most Junior owners bought their machine as a first-time computer purchase and didn't know much about the CPU, much less such peripherals as printers, mice, modems and such. We just assumed that if it came with the PCjr, it must be the best thing for it. Wrong! As an old Army Com manding Officertold me manytimes, "Assumption is the mother of ALL foul-ups!" Of course, he did put it <sup>a</sup> little more colorfully, but this is <sup>a</sup> GP-rated Newsletter.

Jr Newsletter is published bimonthly by Crider Associates, P.O. Box 163, Southbury, CT 06488. Tom Crider, Publisher; Dorothy A. DeBisschop, Editor. Subscriptions are \$29 per year. Although every attempt has been made to insure that statements contained in this publication are accurate, neither the publisher, editor, or writers assume any responsibility for their accuracy. PCir is a trademark of the International Business Ma chine Corp., which has no connec tion with this publication.

The fact is that the only really good thing about the IBM PCjr Printer is that it doesn't require special cables or interfacings to con nect it to the PCjr. The rest is better left to IBM - it won't do you much good. It's a thermal printer, which means it's slow and uses special paper which looks and feels as though it would be more comfort able wrapping fish than recording important documents. If you don't have one, don't get one. You can do much better.

There are basically two types of printer that you'll want to consider: the "Daisy- Wheel" and Dot-matrix types. We'll take a quick look at both. Athird type, the Laser printer, is completely beyond the scope of this article. You're on your own if you want one of those. Ink-jet print ers will be considered as a special ized type of dot-matrix.

<sup>A</sup> daisy-wheel printer is in es sence a typewriter adapted for use with a computer. It used a fixed "typeface" like a typewriter does to write out your documents. These are fast, efficient, and provide clear, sharp impressions ("Letter Quality"). You can use most kinds of paper in these printers, so they're well-suited for business communications and for writing the Great American

Continued on page 7

Jan./Feb. 1993 **Jr Newsletter** Page 2

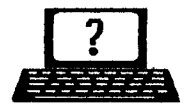

# **Questions & Answers By Rene Waldron**

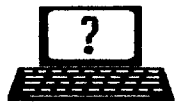

EDITORS NOTE: Jr Newsletter gets questions in the mall from PCjr owners every day. So many, in fact, that we apologize for not being able to answer them personally. This Questions and Answers column is our way of responding to the questions readers ask about their PCjrs. We can't answer all of the questions we receive, but we try to answer those that are either asked by several readers or those we feel will be of interest to PCjr owners In general. If you have <sup>a</sup> question that you do not see answered here, or elsewhere in this newsletter, please feel free to write to us at jr Newsletter, Box 163, Southbury, CT 06488.

**Q <sup>I</sup> have** 640k **of** RAM **from Impulse and have had no prob lems until now. <sup>I</sup> recently pur chased Check It Outfrom Hooper and was thattold many Jr owners are running the program. It is a** two**disk program. Because <sup>I</sup> only have one disk drive <sup>I</sup> may be at a disadvantage. <sup>I</sup> can make a ramdrive and have tried that** but **this program** uses **an overlayand the C: drive just can't be big enough to contain thatwhole pro gram and still leave enough memory to run the program and load** data... **lam backtousingthe shareware version which,though limited does work. Canyou help? T. Bell, Nashville TN**

**A. There area numberwayswe might get this style of program to work. If the program is using only one overlay we would make the C: ramdnve ONLY large enough to hold the overlay. Do not** try **to put BOTH parts of the program on it. Before you start the** program running, get rid **of ALL the other memory-eating TSRs etc. Now** switch **to the ramdisk as the default so you have a C:> prompt. To** start **the program type** "A:PROGNAME" then press <En ter. The program should run and find the overlay on the default  $(C_i)$ drive when it needs it. If it doesn't even start then there may be some .CFG files it needs. These will be on the A: drive so they might be put on  $C:$  just to get started. Once running, even if it isn't 100% right, you should try to configure for whatever drives the program needs for the overlay and data. You might have to shell out to DOS to set this up, and there is still the possibility it won't run. Hang on, there is still another, per haps better **way to go.**

You can set up the C: drive to be an extension of the A: drive instead of some of the above arrangement. How? You can use the DOS "AP PEND" command. It's fairly simple, check the DOS manual, and put the command and options in a batch file. Once executed, this command allows any program to search a list of drives (and directories) for NON-EXEcutable files and OVERLAYS **as needed. Use this** in conjunction with the PATH commandwhichdoes the same thing but for EXEcutable files only. You see, you still have quite a few options to get this pro gram up and running.

If these still don't seem to work,

# **Questions & Answers**

#### Continued from page 3

try experimenting with various com binations of the above or even re versing the usage of the drives; i.e put ONLYthe PROGNAME.EXE on the C: drive and use the A: drive as the default for overlays and data.

Something ought to work, as you have 640k and <sup>a</sup> normal sys **tem. Some of these same** tech niques could be used for the other problem programs you mentioned in your letter. Remember, clean out **any** unnecessary **TSRs before you** start and neutralize both APPEND and PATH commands when you're done!

**Q. <sup>I</sup> really would like to link my jrto my other AT clone com puter but with reasonable speed. <sup>I</sup> guess I'm hoping for some kind of** LAN **so <sup>I</sup>** can **use at least some of the facilities of the other com puter. The ones you've discussed so far are pretty expensive, Any thing else available? G. Somers, BellevueWA**

**A. We havetried and tested the parallel/serial kit "Lantastic Z 4.0" by Artisoft between air and a 16MHz '386 and it worked without a hitch using the parallel set-up. As a mat ter of fact, with the parallel cable arrangement, the Jr would read and load from the hard disk of the** 1386 **fasterthan its own hard disk! This** is a two-computer kit which sells for about about \$40.00 and requires a free serial or parallel port on each cornputer.

Novell is finally getting into the

two-computer game, but theirs is an expensive way to go.

Another system which should perform just as well is the jrLAN package as it is specifically designed for jrs. This is from Synectics Soft ware & Systems in Boise Idaho. Call (208) 939-0250 for information or to order. They will also supply second serial ports etc. We haven't tried their product but the ir has been set up in many networks. Per **haps IBM meant** it that way -- re **member they made a Cluster Card** Attachment for the ir to connect to their networks!

Also check with PC Enterprises for their latest information and their Compatibility Cartridge to preclude **any semi-related problems. The** software forLANs will be either TSRs or DOS Drivers, so be sure you understand the supplierand do what the documentation describes. Ac tually they all seem to work just fine but you will have to learn a tiny bit more jargon...

**So far, we do not have any** information about the (famous?) \$25.00 IMODES network from B.G. **Micro, Dallas TX (214) 271-5546** and others but we suspect it will also work OK unless it uses some really **crazy kind of incompatible TSR for** the software. If you're interested, give 'em a call and see ifthey'll take it back **if it doesn't work. We've** found them to be a reasonable com pany. By the way, we'd like to hear from those of our readerswho have this or any other LAN **system oper** ating. Networked, the jr's capabili ties are extended immensely,

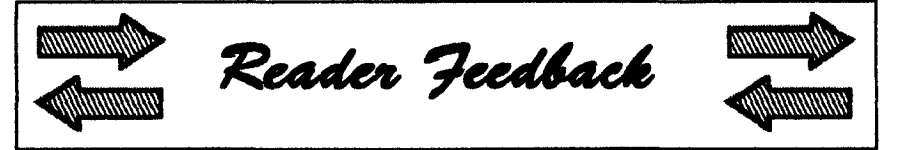

# **Trius Won't Support As-Easy-As versions using less than 360K**

Some time ago, <sup>I</sup> purchased disk #67 As Easy As, V2.05. When <sup>I</sup> mailed the check, to the them, Trius returned my check and said that only version 5.0 is available, requir ing 360K. <sup>I</sup> only have 256k. They have a new spreadsheet called ALITE that is good for 256K.

<sup>I</sup> am enclosing copies of their letters. You may want to discon tinue offering disk 67 and 107.

John J. Doyle, Simsbury, CT

Dear Mr. Doyle,

Thank you for your interest in As-Easy-As. Unfortunately version 2.05 has been out of print for sev eral years. It appears that version 5 requires more memory than your computer has available. Enclosed is a brochure describing another of our programs, ALITE, that may be right for your needs.

Susan Cronin, Customer Support, TRIUS, Inc. 231 Sutton St., Suite 2D-3, Post Office Box 249, North Andover, MA 01845-1639.

#### ALITE SHAREWARE PROGRAM RELEASE:

TRIUS, Inc., the creator of As-Easy-As, is pleased to announce the release of ALITE, a "lite" version of As-Easy-As. ALITE is a powerful spreadsheet program with graphics and minimum hardware requirements. The program should run on any IBM or compatible computer having 256k or more, equipped with a MONO, Hercules, CGA or EGA monitor.

Graphics may be printed on any 9-pin EPSON or graphics compat ible printer, or PlC files may be created for inclusion in other pro grams. ALITE features 2,048 rows by 128 columns; mathematical, logi cal, statistical, financial, string, user defined, date and time functions; macro command language; five types of graphs with merge and split screen features; file merge, file ex tract andfile linking; .WKS and .WK1 file compatibility; Data Sort; Data Regression and much more

EDITOR'S NOTE: We have tried the new ALITE and added it to our software store as Disk # 149. It is a very nice spreadsheet, but it lacks one feature of the earlier programs- -that of using identical key strokes to the classic program, Lotus 1-2-3. If you want to do graphics with your spreadsheet, ALITE is great; if you want to have the same keystrokes as in classic 1-2-3 spreadsheets, stick to disks 67 & 107, save the registration cost, and get an instruc tion booklet for 1-2-3 Versions 2.x.

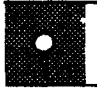

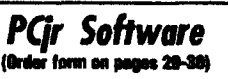

#### Games

ADVENTUREWARE. Six different text adven tures with titles like Island of Mystery, Terror in the Ice Caverns, and Moon Mountain Adven ture, all test your wits and take you to strange mysterious places. 128K (disk #14)

ARCADE GAMES. Includes Kong, Pango, PC-Golf, Pyramidandotherexciting, colorful games for hours of fun. 128K. (Disk #30)

BOARD GAMES. Eleven different games on onedisk! Hours of funwith Monopoly, Yahtzee, Cribbage, Backgammon, Othello, and others. AllrungreatonyourPCjr! 128K. Need Cartridge BASIC (Disk #31)

BUSHIDO. Test your skills in martial arts com bat. Fighters kick, spin, duck, punch, etc. Re quires 256K and keyboard with function keys Disk #16

CASTAWAYIS. AMERICAN TREK. Testyour survival skills as the survivor of a shipwreck in the South Pacific. Or as an explorer of South America. Two novice text adventures from Jim Button. Ages 12 and up. 128K. (Disk #53).

COMPUTER JOKER. Disk full of jokes, wisdom, and visual tricks to play on your computing friends.  $128K$  ok (Disk #64)

DOUBLE TROUBLE. Two of the most challenging, highest quality arcade style games weve seen Amazing Mazes and Willy the Worm. Ten different mazes and five levels of play will tie your brain in knots. And Willy, who is the fastest, jumpingest worm youll ever see, wili beat you for surel You caneven modifyWilly to give yourself more (or less) trouble. 128K ok. Disk #68

DUGEONS & WARS. In Dungeon Quest you can choose to be a dwarf, elf, magic-user, fighter or other type of character. You select your strengths and weapons, too. Then you enter the dangerous dungeons on your Quest. Thermonuclear War pits the USvs. the Soviets in a very real demonstration of what a nuclear war might be like. Combat is a strategic battle on the ground. 128K ok. (Disk #9)

## **Put the World on Jr!**

World29, an update to to the JrNewsletter Software Store disk #105, is a map-making program which:

- 1. Computes distance between points all around the globe,
- 2. Locates Cities and Countries by name or latitude and longitude,,
- 3. Shows the capitals of 150 na tions, each state, and other cit ies of note,
- 4. Allows you to enter new loca tions in the database by entering the city name and its latitude and longitude. These can be added through the program or with an ASCII text editor,
- 5. Allows you to track storms in the Atlantic, Pacificor Indian Ocean,
- 6. Allows you to plot a journey, printoutamap, and save it asan ASCII text file for future editing.
- 7. Features an educational Name-That-City game, which displays <sup>a</sup> map centered around <sup>a</sup> ran domly selected State or National capital, and asks the question "What's My Name?" The city featured will be a state capital about 20% of the time. As you try to answer the questions, the program will give you score for each correct answer.

The program is educational and easy-to use. The one short-coming of the program is its limited print-out capabilities, which provide just a print-screen dump to your printer. (Continued on page  $7)$  On most printers, you get a printing which includes only the city names

and none of the line drawings are preserved. It works **as a rough dia gram of an area, but it's not really designed to print maps.**

**The program** works **with orwith out a mouse on CGA or EGA. It** requires only 320K and one 360K **disk drive. World29 is Disk #105 in the Software Store. See pages** 29- **30 for ordering information.**

# **Printers for PCjrs**

continued from page 2

**make it work. Novel. The drawback is that you** can't **use them to reproduce graph ics, and thus they aren't as attrac tiveto many Junior users as the dotmatrix type. There are some very inexpensive models of these print ers available,** but **the better ones** are **surprisingly costly. You**can **hook up an IBM Selectric to a PCjr** with **the right interfacing cables,** but **you'll want to do some research on** how **to**

**Dot-matrix** printers are **by far the** most **dominant** type **currently being offered. The print head con sists of a** block **of tiny "pins" or "wires" which may be electronically "fired" at a target the paper,** first **striking an inked ribbon to make a mark. The characters are** formed **by selectively firing the pins in the de sired pattern. There are normally from nine to twenty-four pins in the cluster, with the higher numbers being more expensive but also more desirable** - **they can form virtually**

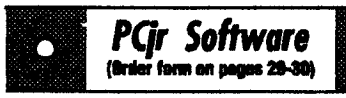

DUOTRIS. Twogreat Tetris-like games on one disk. Similar to the popular Russian strategy game, both of the versions add new twists of theirown. Written in Turbo Pascal, both are high quality games. 128K ok (Disk #116)

GAMES I. An assortment of games for hours of fun and excitement. Includes Spacewar, Airtrax, Life, Wumpus, Wizard and more. All good with 128K. Need Cartridge BASIC (Disk #8)

GAMES II. A wild bunch of games to test your wits and skills. Includes Slither, Xwlng, Tor pedo, ABM2 and Overeact, where you are In charge of a nuclear plant. 128K. Need Cartridge BASIC (Disk #34)

GAMES III. Kingdom of Kroz, an award-winning arcade action game. Go-Moku, a challenging Japanese strategy game, also known as Pente. Zlgsaw, the first really good on screen simulation of a Jigsaw puzzle. All three on one disk. 256K Reviewed 12/89 (Disk #101)

GAMES IV. Turbo-Car tests your skills at driv ing afast car on a two lane highway. Can you keep from crashing? Return to Kroz is a colorful, exciting arcade-strategy sequel to Kingdom of Kroz on Games Ill. Trek Trivia tests and ex pands your knowledgeof Star Trek. Three great games on one disk! 256K Reviewed 2/90 (Disk #106

**GOLFISAILING.** Two great games! The golf game has three courses, user definable club ranges and a swing control that determines whether you hit a slice, hook or straight shot. Three nine hole courses Novice, Pro, and Sadistic). In the other game, you try to sail the three legs of the Bermuda Triangle avoiding, If you can, the creeping mists, alien crystals, vortexes and storms. Your boat is equipped with radar, rudder and sail (all of which you control) and an engine for emergencies. 128K Ok for sailing. Need 256K for golf. (Disk #47)

MEAN 18 GOLF COURSES. Three excellently designed courses for those who play Mean 18, the commercial golf game. Disk #79 has Boca Woods North, Boca Woods South, both with especially challenging water holes, and Kearsage Valley, with fall foliage in full color. Disk #80 has

Continued on page 8

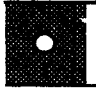

### *Pqr Software* (Order form an pages 29-30)

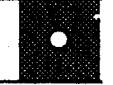

TPC of Avenel, TPC of Sawgrass, with massive sand traps and a tough 17th green on an island, and TPC of Woodlands,which maybe the most challenging of all. (Disk #79 and #80)

PC-CHESS. Two great chess games on one disk! Afull-color, many featuredchess program with four levels of play, allows such things as switching sides, setting up the board yourself, validity checking, en passant, etc. The other works on color or monochrome, has window showing options it considers before moving, adjustable difficulty level but a powerful oppo nent at any level. 128K Ok for one, 256K for other. (Disk #44)

PHRASE CRAZE. Based on the TV show Wheel of Fortune, you get to be theguest who guesses the mystery phrases and wins piles of money! The wheel spins to select the amount of money you win for correct guesses. It gets harder with each round you play. You can add your own phrases to this game or try to guess the ones provided on the disk. Lot of fun for adults as well as older kids. 128K. (Disk #46)

PINBALL RALLY. A colorful collection of amazingly realistic pinball games. Using the Shift keys as flippers, the games get more and more complex until you get to Twilight Zone, the hardest one of all. Runs on 128K. (Disk #10)

PLAYERS CHOICE. Six different card games, some easy, some hard, but all excellent. Young sters can have fun playing Memory or Even-Out, which are quite easy to master. Blackjack is hard to beat, and Poker, which has the ability to modify its play in response to your methods, is <sup>a</sup> rel challenge. Also two fine versions of Soli taire, onewith greatgraphics. Someneed 256K Disk #78

BRIDGE PLUS. Play Contract Bridge Or Mahjong. Realistic bridge practice in bidding and playing against the computer. Good way to practicethegame, but need some knowledge of the game or a rule book. Mahjong rules are included on the disk. Requires 256K Reviewed 9/91 (Disk #131)

Software Store continues on pg 10

# **Printers for PCjrs**

continued from page **2**

any pattern your software can call for, including pictures or special al phabet characters. There are meth ods to convert your keyboard to the German, Russian, even Greek al phabets, but you've got to have a printer that will form the character you typed. A dot-matrix printer will.

Most 9-pin models won't give you true "LQ" or letter-quality print ing, but the "NLQ" or near letterquality of the newer models ap proaches the sharpness and clarity you want in yourcorrespondence. In addition, most dot-matrix printers will print special typefaces such as Italic, Bold,or Compressed, which can be controlled **by settings on the** printer or by software commands. Most good Word Processing soft **ware has this capability built into it,** but you must rememberto set up, or "configure", the software for your brand and model printer.

All this versatility must be ex pensive, you say? Not realty - you can get an excellent 9-pin printer for well under \$200.00 today. Shop around - you may be surprised at what you can afford.

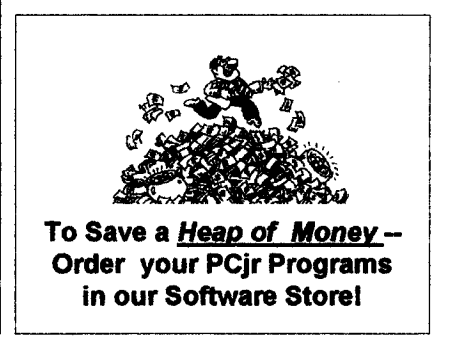

**Jan./Feb.** 1993 **Jr Newsletter Page <sup>8</sup>**

# **Back Issues of** *PCIF Software ir* Newsletter Available.

The following back issues of ir Newsletter are available in limited supply for \$2.00 each. Some of the feature articles in each issue are listed below:

You can obtain articles from issues not listed here by ordering Best of jr Newsletter DIsks. To order back issues, please use the order form on page <sup>31</sup> of this issue.

June. 1986: First issue of jr Newsletter. Collector's item. Only a few left.

January 1989: Using <sup>a</sup> Modem / PCjr BBS's **I** How Video RAM Works / Ink Jet vs. Laser Printers / Scout (review).

February 1989: Using <sup>a</sup> Mouse **I** Flight Simulator Instructions / The Best Games / More Readable Font for Your Monitor **<sup>I</sup>** RAMDISK Software.

May. 1989: IBM Support to Last at Least 5 More Years / Low Cost Introduction to Mo dems / How PCjr Memory Works (I) / Keyboard for Young Learners / Advanced DOS Commands.

June. 1989: 80286 Board for PCJrs **/** Books for PC<sub>I</sub>r Users / Games for PC<sub>I</sub>rs / How PCjr Memory Works (II) / Great PCjr Hard Drive / New PCir Shareware.

September-October. 1989: Jr Newsletter Welcomes Junior Report Readers / PCJr 286 Boards Now on the Shelves / Cookbook Software / Flight Simulator Scenery Disks/ PC-Calc Plus / Start a PCir Users' Group / Fix Disk Drive Problems / PCir Compatibility Guidelines / Battlechess Review / Install DOS on PC ir Hard Drive / How PC ir Memory Works Ill.

November, 1989; New PCir Megaboard Adds 1,024K to PCir Memory/ Mesa 286J / PCJr Compatibility Disk Updates **I** Solution to Sidecar Shorting / Shareware / Rocky Makes Learning Fun / Games III.

December. 1989: Many Options for Boosting PCjr Memory / Fix a Tecmar Sidecar / Great New Sierra Game--Hero's Quest / Lotus 2.2 and the PCjr / Compatibility Update **I** Introduction to Databases.

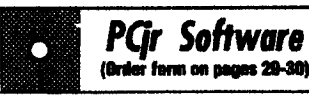

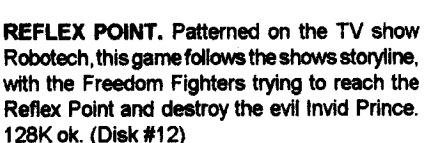

SCRABBLE. At last, an excellent Scrabble game that runs in 16 colors on PC irs! Plays just like the board game. Expandable dictionary checkswords. Keeps track ofall premium score squares and scores for up to four players. Also contains WORDWHIZ, <sup>a</sup> nice vocabularybuild ing game. 256K (Disk #113)

STAY ALIVE !!! Three games that require all your wits to stay alive. Can you avoid the terrible nightmares and reach the highest level in Dr. Sleep? Or fight off the alien hordes on the Planet Iskib? Bet you cant shoot down the clever enemy pilots in Sopwith. If you can, you deserve a medal! 256K (Disk #89)

SUPER BOARD GAMES. Excellent versions of two popular board games Monopoly and Risk. Very much like the board versions, except your computer keeps track of everything for you. All you have to do is make the right moves and have fun. 256K. Need Cartridge BASIC (Disk #55)

**TOMMYS TRIVIA. Excellent trivia game with 3** waystoplayagainstcomputer, 2against human opponent. 2,500 questions in many categories, from entertainment to history. More Os avail able. 16 colors on PCir. Need 256K. (Disk #98)

WAR **ON** THE SEA. Based on World War II naval battles, this game allows you to command a fleet in seven different campaigns In the Atlantic and Pacific. Not a joystick game, this one will allow you to see whether you have the strategic skills to be an Admiral. 256K (Disk #100

ZAXXONIGALAXY TREK. Two exciting high tech shoot-em-up games. In Zaxxon you fly through an obstacle course, shooting while you go, up and over walls, and eventually through space. Galaxy Trek makes you the commander of a Star Ship which you maneuver through the universe seeking to destroy <sup>a</sup> fleet of Megaton warships before they conquer the planets. 128K. Disk #45

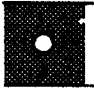

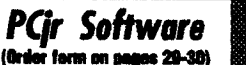

#### **Utilities**

**DISKCAT.** Creates <sup>a</sup> catalogue **of all** files **on all your disks, so you dont have to push disk after disk in** your **drive** looking for **that 1987 letter to the IRS. Makes table of contents for** each **disk, too. 128K ok Reviewed 10/91 Disk** #133

MEMSIM. SimulatesExpanded Memory**on** the **Jr's hard disk or** floppy **through** the **use of <sup>a</sup> swap file,** enabling you **to** run **programs** which **require** more**than** 640K 384K recommended. Reviewed 12/91. (Disk#135).

4DOS V2.21. This is the ultimate utility since it replaces almost all DOS commands with new, Improved versions. And It adds 35 **more** useful commands **of its own! It will** replace many of your favorite enhancement utilities. For example, **4DOS** allows 40 character **file** descriptions, **moreflexiblewlldcards, multiple** commands per **line, handy conditional** commands, **command** stacking, **alias commands, faster batch pro cessing and MUCH morelAmust** forall serIous computerists. Reviewed 1/90 **Disk #102**

**LHA V.2 11 Powerfularchivesoftwarewillcom** press even more than PKZip, (though not as fast). Many extra features to update, delete, list files in arcxhlve, even extract **and run.** 256K Disk #128

POWERBATCH. Compilesbatch files Into .EXE files, which run as much as three times faster. Additional commands add power, control, & flexibility. Requilres DOS 3.0 or above. (Disk #127

BAKERS DOZEN. 13 powerful utilities by shareware star Jim Button. Recover zapped files, save screen to files, print sideways, sort files, file management, locate text, pop-up calendar, powerful one screen spreadsheet, set screen colors, and more. (Disk #73)

BATCH FILE UTILITIES. A tutorial on how **to** create batch files and six utilities to use. 128K Disk #26

### **Questions & Answers** Continued from page 9

**Q. Can <sup>I</sup> put labels, such as the Avery line, in my Epson MX printerto save time and Just print to them directly or do <sup>I</sup> need something special? luseacouple of word processors and <sup>I</sup> can set up to print addresses with either of them. D. Meladin Boston MA**

**A. Yes you** can **put just about any labels in the printer. Be sure to adjust the pin strike distance some** times called the number of copies **adiustment lever) for the additional** thickness of the backing paper and **the** labels. The pin-feed labels **are** just fine for all printers. Occasionally you can use the non-pin types with the friction setup but it's a pain in the neck. We recommend that you do not leave either kind of labels in the printer for any length of time, **such as overnight as the labels may** start **to come away from the backing paper because of the curve of the platen. Even the best quality labels sometimes do this, especially if the labels are on heavy paper.**

**Now, forany readers** who **do not have straightforward addressing capabilities in their word proces sors, you can get disk** #97 - **Mr. Label, from the Software Store. This will allow setup, alignment and print ing to all sorts of labels, simplifying the whole thing from** start **to finish.**

**Q <sup>I</sup> like BASIC programming and use it a lot. <sup>I</sup> wonder why my BASIC won't write a nomial text file to disk like a word-processor even though <sup>I</sup> tell it to save with**

Software Store continues on pg 13

#### **"NAME.EXT",A just as** the **docu mentation Instructs? It would be, in a limited way, like a quick line editor, wouldn't it? J. lves Louisville KY**

**A. Keep up the programming. Actually if you're using BASICA or Cartridge JrBASIC or GWBASIC, we don't see how you type in the text without line numbers. These inter preters look for** line **numbers and keep putting "syntax errors" all over our screens when we** try. **Even if you do** put **in line numbers the "syn tax error" will pop up unless the text all the way to the carriage return/line feed is a valid BASIC statement.. The above interpreters DO save in** ASCII (Text) - they save PRO-**GRAMS, not lines or paragraphs or plain text.**

**If you're using QBasic, which is supplied with DOS 5.0, it's a slightly different story. Line numbers are not required and not desired. You CAN use the QBasic Editor in its normal form to do ASCII text, as it ALWAYS saves flies that way. For the others, you can either use the apostrophe as the** first **character of each line this is true in any of the BASICs or for QBasic you ignore the pop-up** errors **and just keep on typing lines, hitting the OK in the error box.**

**This all seems an exercise in extra work, however, as DOS 5.0 already has taken the QBasic Pro gram Editor and made a superText** Editor for ASCII text. Its name is EDIT.COM and it even has useful on-line Help built-in! This little util ity, included with DOS 5.0, is a gem for doing the quick CONFIG.SYS or \*BATfile maintenance! EDIT.COM loads quickly and does a really neat job with full ASCII compatibility. We use it often, sometimes just to look at various files. It is automatically **mouse-aware and gives you an idea of how the Quick BASIC Compiler environment works if you've never** tried **that system for programming or editing. Microsoft must have had thoughts similarto yours** about **edit ing text and editing programs be cause their latest Language Pro** gramming Editors all allow the op tions of loading, editing and saving **files as "Documents" as the options** box **shows. You** can **also turn off Syntax Error Checking so the file** can **be virtually switched from a program to a text file even if you're in the middle of it! Remember, the complete IBM PC DOS 5.0 upgrade usually costs less than a word pro cessing program... and you get QBasic, too!**

**Q. Can you explain a "patch" and how to** use it? **<sup>I</sup> have a disk full of patches and can't** seem **to** figure **out what to do. BCS & Readers**

**A. We've covered this before, but** it **must be worth repeating, we get so many queries about it.**

**A patch is usually applied to an existing file and changes some part of it to make it operate differently. A few are actually replacements for the original and some are simply little TSRs to** run **before running the offending program. The file bein9 changed** can **be any kind from .EXE**

# **Questions & Answers**

Continued from page 11

to .DAT or.CFG. In general, patches actually re-write <sup>a</sup> part of the ma chine code of the file. Todothis,the file, the patch and the method of applying the patch must all be ac cessible, usually on the same disk. We always recommend using a copy of the file to be patched, never the original.

On the disk of patches are groups of related files for the **patches. You can usually tell which belong together by the file names; the extensionswill suggest whattheir function is. The important exten sion to look for is .DOC or some thing with README** in **its name. The first step is to read all of these** documentation files, whether you

think they refer to your patch or not! They are the instructions and you MUST read the instructions! Use a word processor, Vernon Buerg's LIST.COM or simply type "TYPE FILENAME.EXT | MORE" then press <Enter>. You will have to have MORE.COM available, of course. It comes with DOS and you should have it. In any case, be SURE to read all the documentation before starting to apply any patches. Read the .BATfiles, too, they will be instructive.

Copy ALL the files related to a single patch to a working disk and on the SAME working disk put a copy of the file to be patched. If the documentation calls for it, copy DEBUG.COM to theworking disk as well. DEBUG.COM has, among its

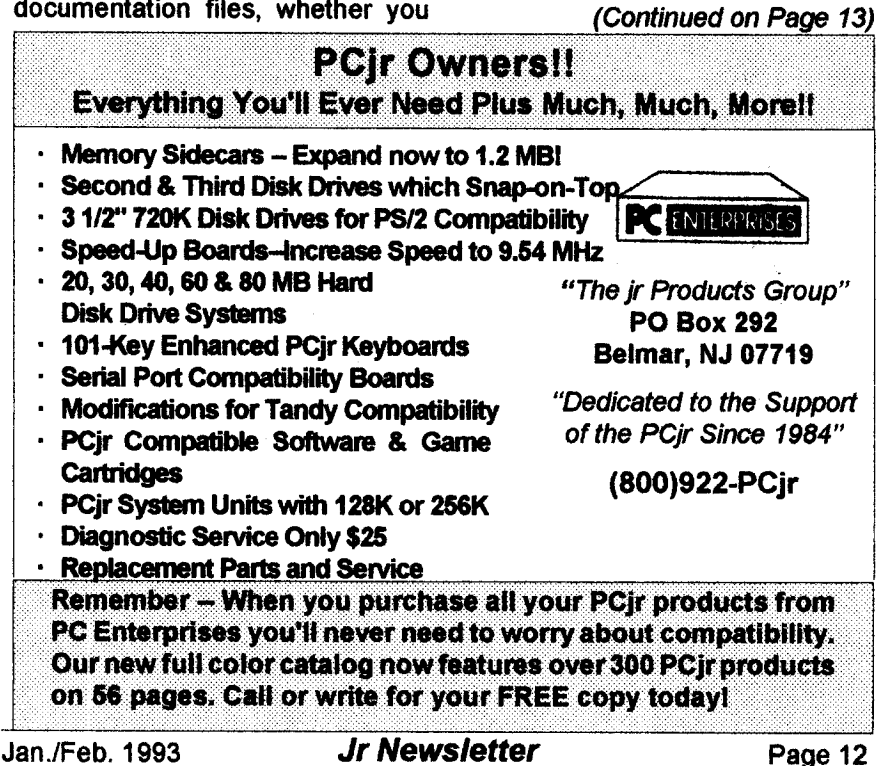

# **Questions & Answers**

#### Continued from page 12

talents, the ability to do line-by-line assembling to machine code and that's what we're after; this mini programming language.

Now, some patches are applied automatically. All you do is run a .BAT file and wait for the .BAT file to finish. If the files needed are on the disk, everything should work out fine.

Other patches require you to do some typing or to run DEBUG from the keyboard. Become <sup>a</sup> little famil iar with the list of DEBUG com mands in the DOS Reference Manual so you can understand a little about what you're going to do. In this case you must also print out the disk-based documentation so **you** can do **the work step by step and** without error. The "-" **hyphen, or** minus sign) is the DEBUG prompt so don't be surprised if you've never used DEBUG. Just follow the in structions carefully, even blindly, no one expects you to be an As sembly language expert) and you will be applying the patch!

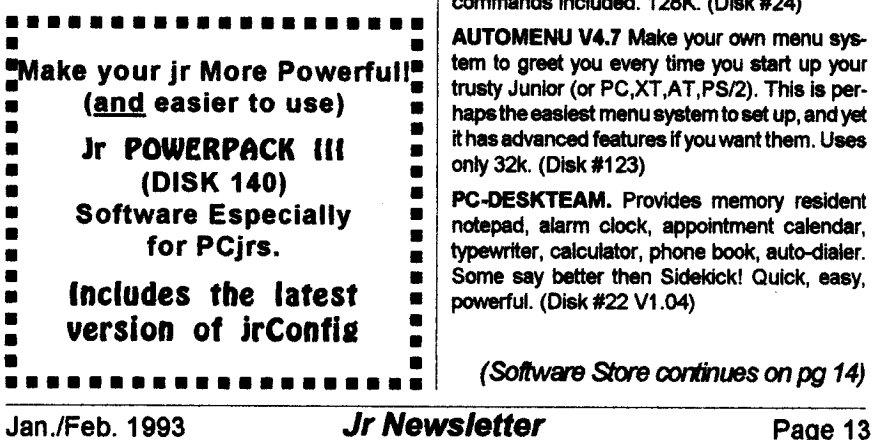

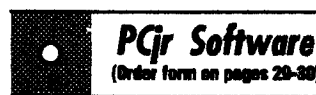

DOSAMATIC. A nifty way to view the contents of disks, easily manipulate files and carry out DOS commands. Features a Mac-like point and press interface which allows you to select the commands you want from puli down menus. Also permits loading several programs at once and jumping from one to the other. **128K ok**, but more memory needed for multi-tasking. Disk #49

ASIC. Excellent BASIC compiler turns your BASIC programs into executable COM or EXE files. A shareware alternative to costly compilers. 128K (Disk #122)

LZEXE. Cut down dramatically on the disk space required for software. LZEXE compresses EXE files into 2/3 to 1/2 their original size and allows them to be run from compressed form. Great for keeping RAM disks small and memory free. Utility will also convert COM files. 256K Disk #112

MORE SUPER UTILITIES. A collection of excellent screen and keyboard enhancements, useful file managers, colorselectors, and more. Under 128K ok (Disk #29)

NEW KEY. Powerful popular program that al lows you to redefine keystrokes and assign series of keystrokes to one or two keys. Customize software to meet your needs. Many other useful features included. 128K. (Disk #35)

PC DOS HELP. Similar to PC-Prompt, but takes up less memory (16K) as a resident program. Geared to DOS 2.1 wIth special PCjr commands included. 128K. (Disk #24)

AUTOMENU V4.7 Make your own menu system to greet you every time you start up your trusty Junior (or PC,XT,AT,PS/2). This is perhaps the easiest menu system to set up, and yet it has advanced features if you want them. Uses only 32k. (Disk #123)

PC.DESKTEAM. Provides memory resident notepad, alarm clock, appointment calendar, typewriter, calculator, phone book, auto-dialer. Some say better then Sidekick! Quick, easy, powerful. (Disk #22 V1.04)

(Software Store continues on pg 14)

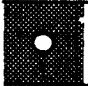

### *Pqr Software* (Order form on pages 29-30)

PC-PROMPT. A memory resident program that provides the format for DOS commands in an on-line mode. Help screen toggles on and off Also help screens for BASICA, Turbo Pascal, Debug and EDLIN. 128K. (Disk #23)

PKZIP V.1.02. The new and increasingly popular file compression utility used by more and more BBSs. Includes PKUNZIP, the one you need to uncompress downloaded ZIP files, and many other features. 128K ok Reviewed 2/90 Disk **#1** 04

RAMDISK. UseADJRAMtocreatea RAM disk of any sizeandadjust its size at anytimewithout losing the contents. O use JRCONFIG to set up your PCjr. Both programs with complete in structions for creating and using RAM disks on you PCjr. Need 256K. (Disk #75)

SCOUT. Excellent memory resident (or not) file manager, DOS shell. Move, copy, rename, vol ume label, search, sort, printer control, view files, and more- fast andeasy. Best we've seen. Disk #81

SPEECH. Make your Junior talk! With this software you can make your PCjrs internal speaker say anything you want. Very easy to use. No additional hardware required. 128K Ok. Disk #114

SUPER UTILITIES. The 15 utIlities in this col lection include Undelete, to recover <sup>a</sup> mistak enly deleted tile; a powerful command editor; a clock, notepad, time and calendar; another to redirect file contents from printer to disk...and many more useful utilities. Under 128K Ok. Disk #28

TEXT UTILITIES. Includes V7.0 of LIst.com, the powerful text viewing software, which adds many handy new features in this version. Also on disk: A versatile directory listing and disk labeler; the fastest text searcher wave seen; a handy copying utility with many features; a memory resident protection against overwriting precious files. 256K Reviewed 2/90 (Disk #103)

TYPEWRITER. When you'd rather use a typewriter instead of a word processor, this is the one to use. Couldnt be simpler. Margins, tabs, typesizeall can beset. Disk Includes two printer control programs for higher qualityoutput. 128K ok (Disk #93)

# **Virus Protection**

Continued from page 1

pected, as people take files to and from work, as computer users share **disks and data, and as they use** telecommunications and Bulletin Boards.

#### New Commercial Programs **Can Also Be Infected**

Viruses have even been found in brand-new shrink-wrapped soft ware put out by nationally recognized software publishers.

If you want to positively avoid a **virus on your machine, the only sure**fire prevention is never to turn it on. Or, you might get away with using your computer--if you stopped add ing **new software and getting new data files for your machine. Short of** that, you can be reasonably safe 'from massive data loss, by adopting regular programs of preventionand detection, and keeping disinfection tools handy for when needed. All **these operations** can be conducted with programs provided in our Virus Protection Kit (Disk Set #8), reviewed in this issue.

This article concentrates on the major types of virus programs and **how they work. The time to learn** and worry about viruses is before your computer gets one!

There is no official naming of **virus programs and no standard way** of testing or diagnosing them. Dif ferent detection programs often di agnose a virus infection differently than other detection programs.

A leading expert on computer virus programs is Dr. Fred Cohen,

**the author of A Short Course on Computer Viruses, ASP Press, 1990. This well-known pioneer in virus research has also written doz ens of technical papers on the sub ject. He defines a computervirus as a program that can infect other com puter programs by modifying them in** such **a way as to include a possi bly evolved copy of itself.**

**A program does not have to do real damage such as deleting or** corrupting **files in orderto be called a "virus". Any** sort **of program that tries to hide its function and tries to spread onto as many computers as possible is generally considered a virus.**

#### **Main** Types **of Viruses**

**Viruses come in two major** classes, **those which infect files and those** which infect the boot **sector.**

**File infectors attach themselves to ordinary program files, usually** infecting .COM and/or .EXE **pro grams. Some of them**can infect **any program** which **may be executed,** such **as .SYS, .OVL, .PRG, & .MNU files.**

**Some file infectors choose an other program or programs to infect each** time the infected **program runs, often at the time the infected pro gram is** started. Others **reside in** memory after **an infected program** is **run. The virus will then** infect **other programs which are executed. Most viruses are resident-type.**

**A separate category of viruses is the system or boot-record infec** tors. **Every disk has a boot sector,**

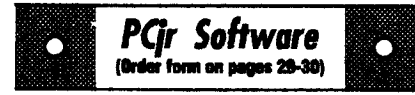

#### Data **Bases**

3 X 5. An information management program that works just like a  $3 \times 5$  card file. It offers speed, versatility and simplicity in entering, indexing and retrieving data. Has an integrated word processor, powerful search commands, mul tiple windows so you can edit in one and search in another, etc. Requires 256K. (Disk #19)

FILE EXPRESS. (V4.22) Very easy to use database manager. Extensive menus and prompts to guide you. Excellent choice for maintaining mailing lists, etc. Many powerful fea tures. 256K (Disks #83 and #84)

MR. LABEL. Extremely versatile, this software enables you to make labels ranging from the very simple tothe verysophisticated. Itsthebest of many we've tried. 128K ok. (Disk #97)

NAMEPAL. An excellent utility program for maintaining and printing name and address lists, address books or mailing labels. Keeps business and personal references and allows user to maintain free-form notes as wall. Re quires 128K Memory. (Disk #70)

PC-FILE Ill. This excellent database manager will handle up to 9,999 records, such as names and addresses, notes, product descriptions, etc. Uses generic, embedded, soundex and wildcard searches. Global updates and deletes. Sorts on any field. Too many features to men tion. Disk #3 runs on 128K, Disk #4 needs 256K

#### Print Utilities

IMAGEPRINT V3.33. Produces near letter qual-Ity print on dot matrix printers. IBM Graphics Printers, Proprinters, Epsons and compatibles. Contains many format features, three quality levels, interfaces with word processors. 256K ok. (Disk #50)

PRINT HANDLER. Excellent printer setting utility allows you to set features from a menu. Other software on disk for banners, sideways printing, custom font generator (Epson), print spooler, count pages before printing and more! Will work with most dot matrix printers. (Disk #51

Continued on page 16

Continued on Page 21.

**Jan ./Feb. 1993 Jr Newsletter Page <sup>15</sup>**

# **Virus Protection**

Continued from page 15

even if it has not been made **"bootable" with the** necessary sys tem files. The boot sector is simply that place in which the computer, by default, looks for the starting point of the boot sequence. In the MS DOS environment, "boot sector" on **a floppy diskette and the Master Boot Record on a** hard **disk is where** the computer finds a definition of the disk and information about the next step in the boot sequence.

On <sup>a</sup> bootable disk, the **"bootable" sector points to the loca tion of files containing the program ming necessary for the operating** system. On a "data", or nonbootable, **disk, the** same **area has** information on the disk specifica tion and a small program informing **the system, or operator, that the** disk is "non-system." In either case **there is a program in the boot sec tor. This is the major strength of** boot sectorinfecting viral programs**they always have a practically invis ible place on which to attach them selves.**

Most boot sector infectors "dis place" the existing boot sector, and move **it to another location on the** disk. This gives the viral program a chance to install itself in memory before **it passes control to the origi** nal boot sector.

The Boot Sector Infector (BSI) gets first crack at the system, before most "protection" is loaded. Ex amples of BSI include Brain, Stoned, Empire, Azusa, and Michelangelo.

Such viruses are always resident viruses.

#### **Variations Make Viruses Hard to Detect**

**Finally, a few viruses are able to infect both programs and the boot** sector **the Tequila virus is one ex ample. These are often called "MULTI-PARTITE" viruses.**

**FILE SYSTEM or CLUSTER viruses are those which modify di rectorytable entries so thatthe virus** is loaded and executed before **the** desired program is. The program itself **is not physically altered, only** the directory entry is.

Viruses can use a variety of **strategies to keep the userunaware of their existence.**

#### **Stealth-Type Viruses**

**The Stealth-type** virus **hides the modifications it has made in the file or boot record. Usually it forges the results of system functions so that programs which** try **to read the in fected areas see the original uninfected form of the file instead of the actual infected form. If a stealthtype virus is resident in memory, when an anti-viral program is loaded, the detector program may not de tect the modifications** being **made by the virus becausethe virus "fakes" the correct data to foolthe detector.**

**That's why it is imøerative to boot from a clean disk before run**fling an anti-viral program. You should set aside a clean boot disk-**preferably an original system** dis **kette which has always had a write** protect tabon it. Do it as soon as you finish reading this magazine.

Consider an infection by the Brain virus, a boot-sector infector which re-directs any attempt to read a Brain-infected boot sector to the disk area where the original boot sector is stored. Once the virus has been opened by booting on an in fected disk, it hides all evidence of the damage **it is inflicting. You must** have ready a "clean" system for bootup and virus-detection software before you get hit by a virus so that you will have some defense when you do get hit.

**New strains of viruses appear all the time. A polymorphic virus can reproduce** itself**in a variety of forms. Virus scanners or detectors may not** be able to detect all instances **of a polymorphic virus, as well as new** viruses which appear frequently.

#### **How To Protect Yourself:**

Virus scanners will search your files for codes made by known vi **ruses and will reduce the risk of undetected infection. But** new **vi ruses are appearing all the time. No virus detector** can be programmed to detect the viruses that are going to be programmed in the future. **You have to adopt extra measures. Pay CLOSE attention to your sys** tem.

#### **Keep a Record of Your System Benchmarks**

Check your memory map or con figuration **as soon as you start the** computer. For users of MS DOS 5.0, the MEM program with the /C switch **is very handy for this. If you** Continued on page 18

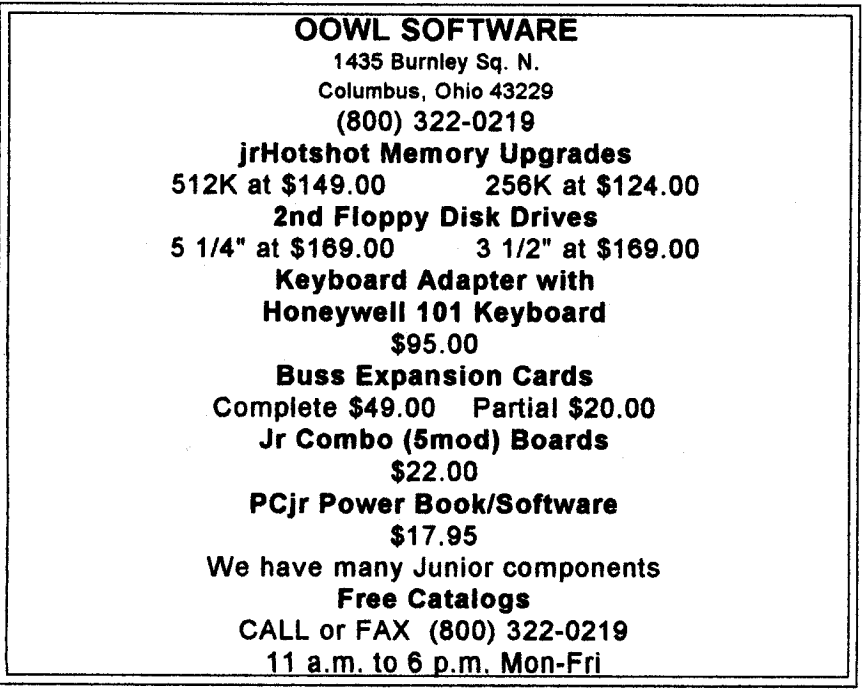

Jan.IFeb. 1993 **Jr Newsletter** Page <sup>17</sup>

# **Virus Protection**

#### continued from page 17

**have an earlierversion of DOS, use** CHKDSK. You don't have to know what all the numbers mean, only that they change. Run these diag nostics **and send a copy of the out** put to your printer. Date the results **and save them for future compari sons. If you run the diagnostics weekly and compare the results, you should be able to detect changes due to virus activity.**

**You should** also use <sup>a</sup> viral de **tection program on a regular basis. These programs will check your memory and** scan **yourdrives, look ing for indications of viral activity. They** can **usually diagnosewhat type of virus is present, if any, and often can recommend a method to disin fect any viruses found. Our Virus Protection Kit (Disk Set #8) fea**tures **Scan, a virus detection pro gram. A companion program, Clean, has disinfectants for many viruses.**

**An extra measure of protection can be added through the** use **of** resident programs which monitor **your system for the presence of** virus activity **or** infected files **and** the insertion of infected diskettes. One such program featured in **our** Virus **Protection Kit is VShield.**

#### Integrity **Protection**

The final method of virus pro tection is the use of an integrity **check. While Scan, VShield and VCopy, rely on information about known viruses, they do not provide protection against new, unknown** virus strains.

An integrity checker will com pute a small "checksum" or "hash **value" for files when they are pre** sumably uninfected. Laterthey com **pare newly calculated values with the original ones to** see **if the files have been modified. This catches unknown viruses as well as known ones. However, since file modifica tions are often file updates or con figuration changes, the user must decide which modifications are** in **tentional.**

**The program Integrity Master** is featured **in our Virus Protection Kit.** It will check all your **files and generate a CRC number for them. The next time** it is run, it will **com pare the CRC numberè and will no tify you** if **there have been any alter ations to the file.**

**As with all computer data is sues, there is no guaranteed, 100% fool-proof, measure to protect against all possible infection short of not using the machine. But with these protection systems in** place **and a regularback-up program, you** will minimize any problems result ing from viral attack.

**When it comes to** computer **vi ruses, the best advice is "Keep your guard up!"**

**Order Now: SHARE-Tax92. Great Shareware <sup>1</sup>** 040.tax **prepa ration software. Prints 1040 and other IRS-approved forms.370K free** RAM & I **floppy disk. Please use order form on pages 29-30.** Disk #148.

# **Remember the Michelangelo Virus? The Threat is Back!**

Remember the Michelangelo virus threat which made such big news a year ago? Well the virus is still very common in the United States. If you've got it and don't do anything about **it, you could lose all your data on March 6th!**

First discovered **in April, 1991, the Michelangelo Virus causesdisk directory damage; hard disk format; and cuts into total system and avail able memory**

This Floppy and Hard Disk Partition Table Infector (See lead story on page 1, for information on virus **types can be detected with the Scan program included in our Virus Pro tection Kit Disk Set #8, and an other included program, Clean, will provide a disinfectant to removethe** nasty virus from your system. **Please see review on page 20.**

Michelangelo is <sup>a</sup> memory resi dent infector of diskette boot sec **tors and the hard disk partition table.** It is **similarto the Stoned virus in its infection methods, though very dif ferent** in its **behavior.**

**The Michelangelo virus be comes memory resident the** first **time the system is attempted to be booted with a Michelangelo infected** disk. After the system is **infected, total system and available free memory, as shown in the DOS CHKDSK program usually de** creases by 2,048 **bytes.**

Once Michelangelo is memory **resident,** it will infect other disks as **they are accessed. It infects the** hard disk partition table when the

user attempts to access a **file on the** hard disk.

**The virus moves the original** boot sector to another location on **the disk. On** 360K **5.25" diskettes, it** is moved to sector <sup>11</sup> in the root directory. On **I .2M 5.25" diskettes, the information will be moved to sector 28, which is also part of the root directory. Since the original boot sector now resides in the root directory, any entries which hap pened to be in the overwritten sector of the root directory will be lost at the time of infection. But that is not the end of the damage.**

**Michelangelo will infect the par** tition table of the hard disk, moving the original partition table informa tion to Side 0, Cylinder 0, Sector 7 **on the hard disk.**

**The payload of the Michelan** gelo virus activates on March 6, **when it formats the hard disk by overwriting it with random charac ters from system.**

**If you have a hard disk, now is the time to check your files** in order **to avoid a disaster which may be in the making. Even** if**you donot have** a hard disk, it's a good idea to check your files. The Michelangelo virus **has been found infecting many com puters with only floppy diskette sys tems. Such a machine** can **unwit tingly introduce the virus to other computers. So it's a matter of com mon courtesy to be sure that you're not introducing major trouble onto the hard disks of other people's machines.**

**Jan./Feb. 1993 Jr Newsletter** Page <sup>19</sup>

### **Virus Protection Kit Added to Softstore** Everything needed to keep your computer safe from virus atttack

A Virus Protection Kit has been added to the JrNewsletter Software Store. It is Disk Set #8. It contains four diskettes and is available for \$15.00. The kit includes three pro grams from McAfee Associates, in cluding SCAN, CLEAN, and **VSHIELD, and an unrelated pro** gram called INTEGRITY **MASTER.**

The three McAfee Associates programs provide all the basics for virus detection, disinfection, and protection. The Integrity Master is included, although it duplicates many of the validation processes **found in McAfee's SCAN, partly for a few additionalfeatures, but mostly** because **it allows the user to check** his machine with programs from two

different software publishers. Thus, if a future virus manages to fool the McAfee programs, Integrity Mas ter might alert the user to the problem, adding another layer of pro tection to the system.

#### **Finding Virus Infections**

**VIRUSCAN SCAN can de tect 865 viruses, or counting all the** different variants, 1,561 **different** infections. SCAN checks files, subdirectories, diskettes or entire systems for pre-existing computer **virus infections. It will identify a** virus infecting the system **and the area where it was found, giving the name of the** virus and an I.D. code

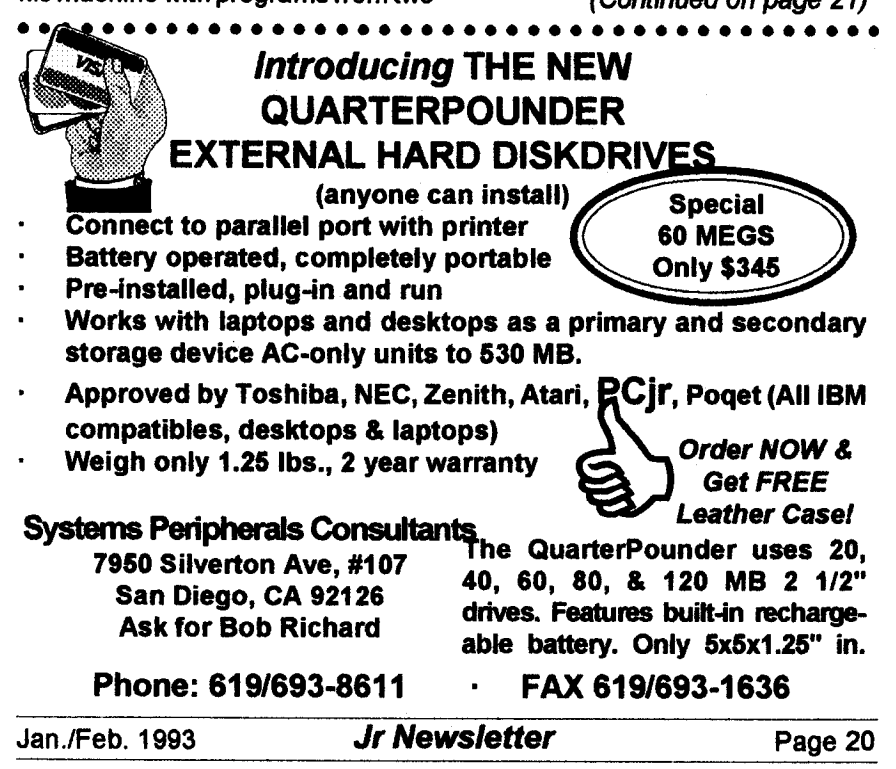

# **Virus Protection Kit**

#### Continued from page 20

to use with CLEAN-UP to remove it. **SCAN detects known viruses by** searching the system for strings (se**quences of bytes unique to each** computer virus. Some viruses en crypt or cipher their code so that every infection of the virus is differ ent. SCAN's detection algorithms use statistical analysis, heurstics, or code disassembly to detect these viruses.

#### Spotting the Unknown

**SCAN can also check for un known and newviruses. SCAN uses** Generic and Family virus detectors to look for new viruses which are derivatives of older viruses. In addi tion, validation codes of all your **files** can **be periodically checked to** spot changes made by a virus to files orsystem areas. SCAN hastwo levels of validation. The simplest is a 10-byte long validation checksum appended to .COM and .EXE files. **If a file has been modified, it no** longer matches the checksum and SCAN will report possibility of infec tion.

An advanced 52-byte valida tion and recovery data checksum can also be created. This can **be** appended to the end of files like the 10-byte checksum, or stored in a separate log file which can be offline (e.g., on floppies) for recovery purposes.

**SCAN requires 320K of RAM** and DOS 2.0 or above (some features require DOS 3.1 or above).

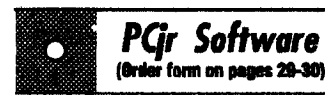

PRINT IT! Selection of programs allows you to print large banners as well as tiny (but quite readable) documents on most dot matrix printers. Compress four pages on one sheet with Docsmash, print on both sides of computer paper with Both, reformat into tiny columns with Microtext (many other options), make wall-length banners with Bannerific! 256K (Disk #111)

PIVOT! Allows you to view and print spreadsheet files. The files can be printed either in landscape or portrait on any Epson compatible dot matrix printer. Can be installedasan Add-In Utilityin As-Easy-As. 384Krecommended. Disk #136

SIDE WRITER. Prints text files and spreadsheets sideways on dot matrix printers. Has Menu System for configuration. Works with IBM and Epson compatible printers. Requires 128K Reviewed 9/91 (Disk #132)

PICTURE THIS A label program which makes address labels with three lines of text and <sup>a</sup> PrintMaster or PrintShop style graphic on your dot matrix printer. 256K. Reviewed 5/92 (Disk #141). Print Utilities

IMAGEPRINT V3.33. Produces near letter quality print on dot matrix printers. IBM Graphics Printers, Proprinters, Epsons and compatibles. Contains many format features, three quality levels, interfaces with word processors. 256K ok. (Disk #50)

PRINT HANDLER. Excellent printer setting utility allows you to set features from <sup>a</sup> menu. Other software on disk for banners, sideways printing, custom font generator (Epson), print spooler, count pages before printing and more! Will work with most dot matrix printers. (Disk #51

PRINT IT! Selection of programs allows you to print large banners as well as tiny (but quite readable) documents on most dot matrix printers. Compress four pages on one sheet with Docsmash, print on both sides of computer paper with Both, reformat into tiny columns with Microtext (many other options), make wali-length banners with Bannerific! 256K (Disk #111)

continues on page 22

Jan./Feb. 1993 **Jr Newsletter Page <sup>21</sup>**

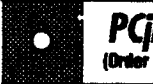

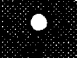

PIVOT! Allows you to view and print spreadsheet files. The files can be printed either in landscape or portrait on any Epson compatible dot matrix printer. Can be installedas an Add-In Utilityin As-Easy-As.384K recommended. Disk #136

**SIDE WRITER.** Prints text files and spread sheets sideways on dot matrix printers. Has Menu System for configuration. Works with **IBM** and Epson compatible printers. Requires 128K Reviewed 9/91 (Disk #132)

PICTURE **THIS A** label program which makes address **labels** with three lines of text and a PrintMaster or PrintShopstyle graphic on your dot matrix printer. 256K. Reviewed 5/92 (Disk #141.

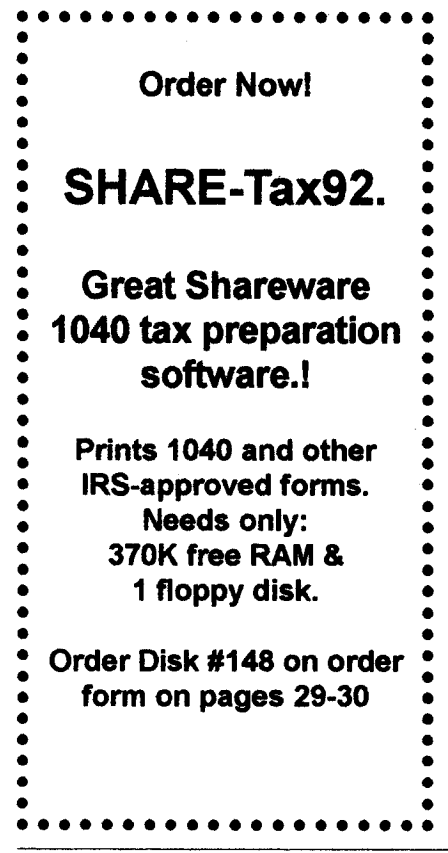

# **pCir Software Virus** Protection Kit

continued from page 21

#### **Getting Rid of Infections**

CLEAN-UP (CLEAN) can restore infected files, partition tables, or boot sectors using information from SCAN. Infected files can be removed using the ID switch in **SCAN to erase the file, or with the** CLEAN universal virus removal (Disimfection) program. CLEAN will **infection program**. **search through the partition table, boot sector, or files of <sup>a</sup> PC to re** move viruses specified by the user. In most instances CLEAN repairs infected areas ofthe system, restor ing them to their pre-infected state. **CLEAN eradicates all viruses iden tified by the current version of SCAN. CLEAN will also remove unknown** new viruses from .COM and .EXE files, the partition table, and boot sector using recovery information stored by the SCAN program.

**CLEAN runs on any PC** with **320K and DOS 2.00 or above.**

#### **Daily Protection**

VSHIELD is a virus prevention **program for IBM PC and com** patibles. It prevents viruses from infecting your system by alerting you to their presence. When VSHIELD first loads it will search the PC for known computer viruses in memory, the partition table, boot sector, system files, and itself be fore installing itself as a Terminateand-Stay-Resident (TSR) program. VSHIELD can check for viruses by

scanning for virus signatures and/or validation codes added by SCAN as programs load. All programs are checked before they are allowed to run; if a virus is found, VSHIELDwiII not allow it to execute. VSHIELD also prevents reboots from disks infected by boot-sector viruses.

VSHIELD has an option to check for viruses as files are copied or **accessed. VSHIELD optionally pro vides access control functions to reduce the risk of virus infection** from unauthorized software.

#### **Choose Either Level Shield**

**Two related programs are avail able. The** first, **VSHIELD.EXE,** checks for viruses using virus sig **natures and validation codes added by SCAN. The second, VSHIELDI. EXE, only checks validation codes added by SCAN. Both programs** monitor all program loads from all **disks unless otherwise specified.** VSHIELD will run on any PC with **256Kb and DOS 2.10 or above. VSHIELDI uses 6Kb of memory.** VSHIELD uses 40Kb of base **memory** if **loaded normally, 3Kb if swapped-to-disk, or 416 bytes if loaded into upper memory.**

**VSHIELD has four user-se lectable levels of protection:**

- **Level <sup>I</sup> protection, provided by VSHIELD1** checks **validation codes added by VIRUSCAN. Programs failing the validation check will not be allowed to run. VSHIELDI also checks the partition table and boot** sector validation codes, **if** present. **Level <sup>I</sup> provides minimal protection**

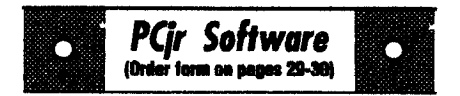

#### **Especially for Junior**

PCJR MUSIC SAMPLER. A collection of classical music concerts performed with great precision to produce the highest quality sound you've ever heard on your PCjr. Disk Includes a separate program to activate Juniors sound generator before running game software to get highest quality sound. 128K ok (Disk #119)

JR MUSIC MACHINE. If you want to write and play music on your PCjr, this program allows you to do It. Displays music as you write it using jrs 16 colors, and plays music back In three voice harmony. Features allow you to adjust key, tempo, note values, etc. Color Display required. 128K ok. (Disk #62)

DOS 2.1 FIX. Patches to fix the bugs in DOS 2.1. Cures most problems encountered when running memory intensive programs. Also patches to run BASIC and BASICAon DOS 2.1 without having Cartridge BASIC installed. 128K ok. Disk #40

THE BEST OF JR NEWSLETTER I. The best and mostinformativearticies fromtwelve issues of jr Newsletter (June 1986 through May 1987 issues) are contained on this disk. More than 50 articles on compatibility, problem solving, soft ware, maintenance, memory expansion, how-to projects, tips on using DOS, and more! 128K DIsk #54

THE BEST OF JR NEWSLETTER IL All the major articles and columns from June 1987 through May 1988 issues of ir Newsletter. Subjects cover most aspects of PC ir operations with tips on compatibility, DOS, expanding and speeding up PCjrs, best software, etc. Easy search function finds subjects quickly. 128K ok. (Disk #66

THE BEST OF JR NEWSLETTER Ill. Disk contains most of the major articles publishedin ir Newsletter from the June 1988 issue through May 1989. Articles on compatibility, PCjr hard ware and software tips, regular columns, letters from PCir users, and other informative articles. Utility to search for subjects included. Disk #91

Continued on page **24**

Continues on pg **24**

**Jan./Feb. 1993 Jr Newsletter Page <sup>23</sup>**

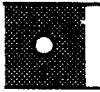

BEST OF JR NEWSLETTER IV. For your handy reference, disk has the mostinformative articles, columns, and tips published in Jr Newsletter from June 1989 through May 1990. Easy to use search utilities provide quick ways to find any subject of interest. 128K ok (Disk #118)

**BEST OF JR NEWSLETTER V, The** best, most informative articles, columns, reviews, Questions and Answers from the June 1990 thru the May 1991 issues. Includes powerful search utility so you can find and read any subject easily. 128 ok (Disk #130).

**THE BEST OF JR NEWSLETTER VI.** Disk contains most of the major articles published in ir Newsletter from the June 1991 issue through May 1992. Articles on compatibility, PCJr hard ware and software tips, questions and answers from PCir users, and other informative articles. Utility to search for subjects. 128K ok Reviewed 7/92 Disk **#142**

**Let software & hardware developers know that We're Still Here!**

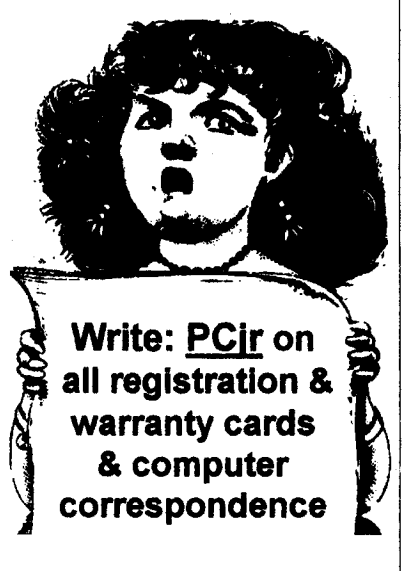

# **pcifical Software Virus** Protection Kit

(Continued from page 23)

only and is not recommended for normal use, VSHIELD is recom mended instead.

- Level II protection, provided by VSHIELD, checks programs for virus signatures, the pattern of code unique to each virus. If a virus is **found, VSHIELD will not allow the program to run. VSHIELD will also** prevent reboots from disks infected **with a boot sector viruses.**

- Level Ill protection, provided by VSHIELD switches, incorporates both Level land Level II protections.

- Level IV protection, provided by VSHIELD /CERTIFY, incorpo rates Level **Ill protection with ac cess control, specifying which pro grams can be run.**

Each level of protection has its **advantages and disadvantages.**

#### Integrity **Master**

The Integrity Master calls itself the world's most powerful anti-virus and PC integrity software. Written by the author of PC Magazine's PCdata integrity toolkit, Integrity **Master** can be configured for <sup>a</sup> vari **ety of security levels. It is easy enough to install and operate for** novice users.

**Integrity Master recognizes** known viruses by name, describes **their characteristics and guides you** through their removal. Integrity Master can **alert you to as yet unknown** viruses. It detects changes and dam **age to sectors and files that were damaged by a virus (or other source).** 

Jan ./Feb. 1993 **Jr Newsletter Page 24**

**Integrity Master provides specific** diagnosis and recovery of critical **areas of your disk. It can reload** system sectors on disks which are **so badly damaged that DOS** can no longer recognize them. Because Integrity Master detects any form of file or program corruption, not just that caused by viruses, it is a good security tool. It will detect if anyone changes, adds, or deletes any of your files and can even detect hardware errors.

#### Hard Disk **Protection**

If your hard disk dies whether from a virus or other cause), DOS often will not even recognize it as a **disk. Integrity Master** can often diagnose the problem and reload your partition and boot sectors to "fix" your disk!

Installation of Integrity Master **is easy, with a pull-down menu. The** first time it goes through yourdisk, it makes suggestions about your sys tem. If, for **example, you have both** a LOOK.EXE and a LOOK.COM in **the same** subdirectory, **it will point** out that only one of the files will **operate. By erasing or renaming the other file, you make it easier to spot those programs which use a** "corre sponding **file technique" of infec tion. For example, the AIDS II** virus, **which was the** first known virus to **employ this technique of infection, never changes the original TARGET.EXE file. Instead, the vi rus takes advantage of the DOS convention that** if a program exists **in both .COM and .EXE form, the .COM file will be executed. The virus does not actually infect .EXE**

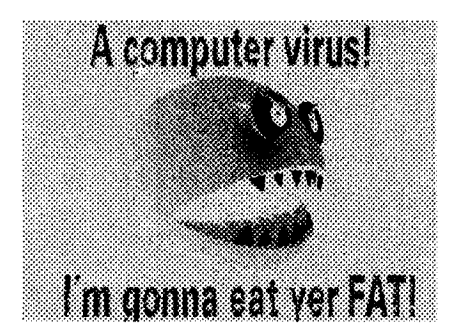

files. Instead it stores a copy of the virus in a corresponding **.COM file.** The .COM file will be run when the **user tries to execute the .EXE file. With Integrity Master installed, the presence of the new file will be** noted. This provides protection **against viruses which now using the** "corresponding file technique" and **even against as yet-undeveloped** strains which will use that technique in the future!

**Scan, Clean, Vshield and Integ** rity Master are on four disks in Disk **Set #8 and available from the Soft ware Store for \$15.00. See pages 29-30 to order.**

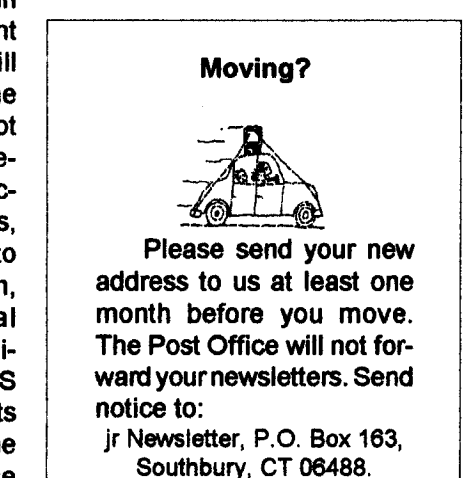

Jan./Feb. **1993 Jr Newsletter Page <sup>25</sup>**

# **Back Issues Available**

#### Continued from page 9

**January 1990: Make PCir Software** Patches /PrintShop**is** Better **than** Ever! / **3.5"** Boot Drive **for** Your PCJr /The Ultimate Utility, **400S/** How to Carefor Diskettes/Accolade's Test Drive.

February. 1990: Compuserve's **PCjr Fo rum** Offers **Lots of** Goodies / Recommended Tax **Prep** Software /"Sim City"**review / Greet** New Games I **See the World on your PCJr /** Powerful Text Utilities / The Ultimate Utility **400S, Part 2.**

March. 1990: A **PCjr** with **80 MB Drive, EGA** and Fax? / Mixed-Up **Mother** Goose / Procomm **Plus Test** Drive / Genealogy **Soft** ware / Byte Your Tongue / 25 Upgrade Projects for Jr / Software for your Printer.

April 1990: Software Compatibility Up**date** / PCjr Fn **Key Tips /** Racore Memory Upgrades / What <sup>a</sup> **PCjr** User Must Know / **Printer** Utilities Review.

**May 1990: Jr Expert Thoughts / Identify**ing Socketed Chips / Overcoming Compatibility Problems <sup>I</sup> Keyboard Controis for **FS V4.0** / TSR's, **Paths & Memory.**

June. 1990: **Why** Tandy Modification **is** Essential / Telecommunication Hints (including Prodigy! Exploring your **Jr** with **DEBUG** / **Jr** Toolkit Upgrade.

**July.** 1990: Mesa 286jis Rebom/Thexder **/** Exploring **Jr** With **DEBUG Part II / Patch BASICA.COM** I **Make PCJr Talk /** Print **Calen** dars **/** Disable **DMA on** Racore **Unites / Play room Review.**

September, 1990: Favorite Software List I Understanding Compatibility Problems / **Is** PCjr Obsolete? No! / Classical **Music for PCjrs** I Turn on 3 Voice **Sound.**

**October** 1990: 1,001 Uses for PCjrs / Microsoft **Works** Review I LZEXE Reduces **Program Size** I **Monitor-Drive Interference / Guide to Computer Terms.**

**January. 1991: VGA for PCjr / The Ba sics of BASIC / Replacing <sup>a</sup>** Tecmar **Power** Supply/Do Jigsaw Puzzles **on Jr! Pipe Dream Review / Make PCjr Music** with **<sup>a</sup> MIDI / Save** the **Planet Review.**

Continues on page 31

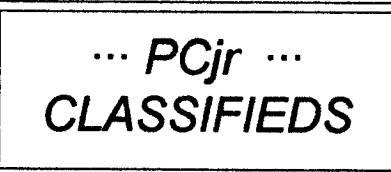

**PCE complete hard drive kit/40 MB drive** with **150 watt power sup ply, \$350; external 5.25 drive with power supply with extra drive \$125; Jr Hotshot 512K with clock, \$100; Internal 3.5 drive \$50; PCE combo!** compatibility cart. **3.0, \$60; Motherboard with all PCE mods. with case \$125. Compl.** 640K **sys tem, \$650, md. shipping. Peter** Andrade **617 293-2818 or 380-** 0474 **EST.**

PCjr expanded to 640K, PCjr color **monitor, PCjr 62 keyboard, Sec ond Racore 5 1/4 drive, Seagate 20** mg stand alone hard drive, tech. manuals, internal modem, Guide to **Operations, BASIC with cartridge &** programming manual, DOS 2.10 with manual. \$400 plus shipping. **Call Jack ©** 717-263-1742 EST

## **How to Submit a Classified Ad**

Classified Ads are \$12 per **month.Ads foritems offered for\$75 or less or for swap or trade,** are \$6 per **month.**

**Send your typewritten ad** (no more than fivelines on an 81/2 x <sup>11</sup> typed page. **Send to Jr** Newsletter, Box 163, Southbury, CT 06488.

**Ads received by the** 10th **of the month will** be printed in the next **month's** issue.

Jan./Feb. **1993 Jr Newsletter Page <sup>26</sup>**

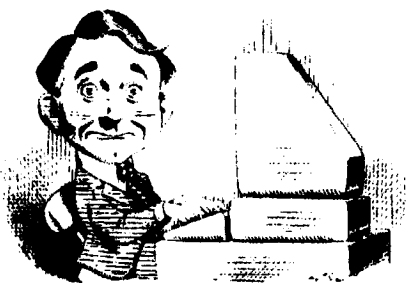

# **Need Help?**

**The following disks from the Jr Newsletter Software Storecan help you to getthe most out of your junior. To order, use the form on pages 30-31.**

**PCJR AUTOSETUP. A beginners dream: Just select from a menu to make separate**

**boot disks especially for each type of software you use. Automatically creates the right config.sys and autoexec.bat files for RAM disks, games, word processing, telecommunications and other** software**to run atmaximum power and efficiency on your PCjr. Designed especially those who haven't mastered the art of customizing their** computers. This one does it for you! 256K (Disk #99)

**JRTOOLKITV3.0. A collection of upgrades, modifications and repairs. Some easy, some require experience. Includes adding second 5.25" drive easy or 3.5" drive easy, PCjr to Tandy 1000 Mod harder, power supply upgrade harder, reset button harder, V20 speedup chip easy, how to quiet drives easy, adjust monitors easy, plus many others. Reviewed 3/90, 6/90, & 8/92 Disk #110**

**JRPOWER PACK. Acollection of particularly useful programs for PCjr owners. Set up RAM disks, address memory to 736K, turn a joystick into a mouse, set screen** colors, keyboard click, scan and search text files, screenblanker, print spooler, and **more. 128K.** (Disk # 52)

**JR POWER PACK II.** Disk full of programs to make your PCjr more useful and powerful. **Fixcompatibility problems,** set **up ram disks, tiny word processor, set up 3.5" drives, use DOSeasily, and more. Need 256K for some, 128K okfor most. Disk** #65

**JR POWER PACK III A disk chock-full of utilities to get the most out of the PCjr, including the latest version** 4/92 **ofjrConfig, <sup>a</sup> program to increase disk space from 360Kto 420K, a quick bootup disk for DOS 3.X, multipurpose compatibility drivers, keyboard patches, ramdrive programs, and many more useful** utilities. **256K Reviewed 4/92 Disk #140.**

**PCJR COMPATIBILITY DISK V4.O. Tips on howto run hundreds of software titles, includes PCJr compatibility info, tips on running software, and how to make some incompatible software operate. Powerful search feature finds titles quickly and easily. 128K ok. Last update April 1991. Disk** #60

**PCJR PATCHES V8.O Patches to fix software to** run **on PCjrs. Most enable 16 colors. V6.0 adds patches for I on 1, 688 Attack Sub, Battle Chess, Battle Tech, Boxing II, Genius Mouse, Grand Prix, Indiana Jones, Jack Nicklaus, Knight Games, Paperboy, Prodigy thru V3.1,Shanghai, Silpheed, Sim City, Space Rogue,** Steel **Thunder, Strip Pokeril, Test Drive II, Tetris, The Games Summer, Ultima IV, plus** new **patch to stop disk drive spin. Dozens of older patches, too. Reviewed 2/91 Disk #56**

# **jr Newsletter Software General Store**<br>The software in the jr Newsletter Software Store is the best public domain

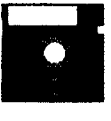

**and** user-supported software for the PCjr we' ye been able to find. All software **has been tested on our PCjrs and is highly recommended. Some of the pro grams are equal to or better than commercial programs costing hundred of dol lars. These are offered for you to** try **at \$5.95** per **disk. Some shareware requires additional payment if** you **continueto** use it. **DESCRIBED IN THIS ISSUE: Two Disks,',. Games, pages 6,7,8,9.**

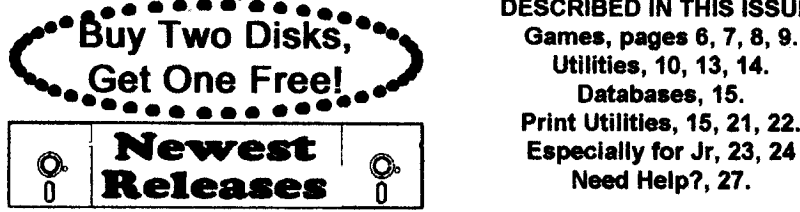

**PrlntUtillties, 15,21,22.** Need **Help?, 27.**

\* **NEW \* ALITE. ALITE is <sup>a</sup> powerful spreadsheet program with graphics.** Graphics may be printed on any 9-pin EPSON or graphics compatible printer, **or PlC flIes may be created** for inclusion in other programs. Need **256K. Reviewed 1-2/93.** Disk #149.

\* **NEW**\* **THE WORLD29. View the world on your computer! Locates cities and countries by name or latitude and longitude, shows the capitals of 150** nations, each state, and other cities of note. Allows entry of additional locations, storm-tracking and features an educational Name-That-City **game. 320K required. Reviewed 1-2/93. Disk #105.**

\* **NEW\* VIRUS PROTECTION KIT. This disk set includesSCAN, CLEAN, and VSHIELD,** and **INTEGRITY MASTER Scan will check** your disks for **viruses. Clean will disinfect any disks which have a virus. VShield** can be used as a TSR to prevent **viral infection. Integrity Master will protect your** computer against unauthorized changes and additions to your files without **your knowledge. Reviewed 1-2/93. Disk Set #8;** 4 disks, \$15.00.

\* **NEW\* SHARE-Tax92.** Great Shareware 1040 tax preparation software. Prints 1040 and other IRS-approved forms.370K free RAM & **I floppy disk. Reviewed 12/92. Disk #148.**

**\* NEW VERSION \* SKYGLOBE 3.1.** Newest version includes mouse support, **runs from main executable file for faster operation. View map of heavens customized to your location, date and time. Many useful features, including find, print, zoom in and out. Reviewed 11/92** Requires 250K free for mono, 440K full color mode. (Disk #129)

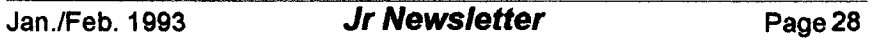

# **Jr Newsletter Software Store Buy Two, Get Another Free!** s

Please circle the diskette #'s of your choice **SET DISK SETS**<br>1 PC WRITE

- **PC** WRITE **V3.02 3** disks-s**12**
- **PC CALC PLUS.** 512K 2 dlsiia-\$lO
- PRINTMASTER **UB. 2 dIsks-S 10**
- **TELIX V3.12 3 dlaks-\$12**
- **PC-WRITE UTE 2 dlaks-\$1O**
- PRESIDENTS **IN** PCX **2 Dlsks-\$I0**
- 7 PC-WRITE SL (4 disks-\$15)<br>8 MRUS PROTECT KIT (4 disk
- **VIRUS** PROTECT KIT **4** dIsks-S**15**
- # TITLE
- PC-WRITE V2.5 (128K)
- PC-WRITE V2.7 256K, DIsk **<sup>1</sup>** 2a
- 2b PC-WRITE V2.7 (256K), Disk 2
- PC-FILE **III. 128K**
- PC-FILE **III.** 256K
- PC-CALC. 128K
- PC-CALC. 320K
- **GAMES <sup>I</sup>**
- **DUNGEONS &** WARS
- PINBALL RALLY
- REFLEX POINT
- ADVENTUREWARE
- PROCOMM
- BUSHIDO
- PC-OUTLINE
- TYPING INSTRUCTOR
- **3X5**
- **EQUATOR**
- **liME TRAVEL IN HISTORY**
- 22 PC-DESKTEAM
- PC-PROMPT
- **PC DOS HELP**
- 25 PC-CHECK MANAGER
- **BATCH FiLE U11UTIES**
- MINICALC
- **SUPER** UI1LITIES
- 29 MORE SUPER UTILITIES
- ARCADE GAMES
- BOARD GAMES
- PLAY AND LEARN
- **FAMILY HISTORY** 128K, single
- **FAMILY HISTORY** 256K, need both 33A
- **GAMES II**
- NEW KEY
- PIANOMAN
- PC-KEY DRAW
- PC-KEY DRAW DEMO
- ORIGAMI
- DOS **2.1** FIX
- WORD PROCESSING **FOR KIDS**
- MATh **FUN!**
- BRAIN BOOSTER
- PC-CHESS
- ZAXXON/GALAXY TREK
- PHRASE CRAZE
- **GOLF/SAILING**
- EARLY **LEARNING**
- **49 DOSAMATIC**
- **IMAGEPRINT V3**
- **PRINT** HANDLER
- **JR** POWER **PACK**
- **CASTAWAY/S. AMERICA TREK**
- **ThE** BEST **OFJR NEWSLETTER <sup>I</sup>**
- **SUPER BOARD GAMES**
- PCJr **PATCHESV.6.0**
- HOME BUDGET MANAGEMENT, 128K
- **57A** HOME BUDGET MANAGEMENT. 256K
- HOME INVENTORY
- CHECK PROCESSOR
- PC-JR COMPATiBILITY **DISK V4.0**
- BOYAN
- **JR** MUSIC MACHINE
- GAMES **FOR** EARLY LEARNERS
- COMPUTER JOKER
- **JR** POWER PACK **Il**
- **ThE BEST OFJR** NEWSLEITER **II**
- 67 AS-EASY-AS, V.2.05 (256K)
- DOUBLE TROUBLE
- **69 GALAXY**
- NAMEPAL
- CROSSWORD CREATOR V3.30
- LANGUAGE TEACHER
- BAKER'S DOZEN
- **MIND** READER
- RAMDISK MASTER
- 76 PC-STYLE
- COMPUTER TEACHER
- PLAYER'S CHOICE
- MEAN **18 GOLF** COURSES-i
- MEAN **18 GOLF** COURSES-2
- SCOUT
- SPELLING **BEE**
- **FILE** EXPRESS, DISK **I**
- **FILE** EXPRESS, DISK 2
- BIBLE **QUIZ**
- JRTELE V2.1

**Circle your disk choices, Tear out page for ordert**

- WORD CRAZE
- HAPPY GAMES
- **STAY AUVE II! SPEED** READ

# **Software Store Page 2**

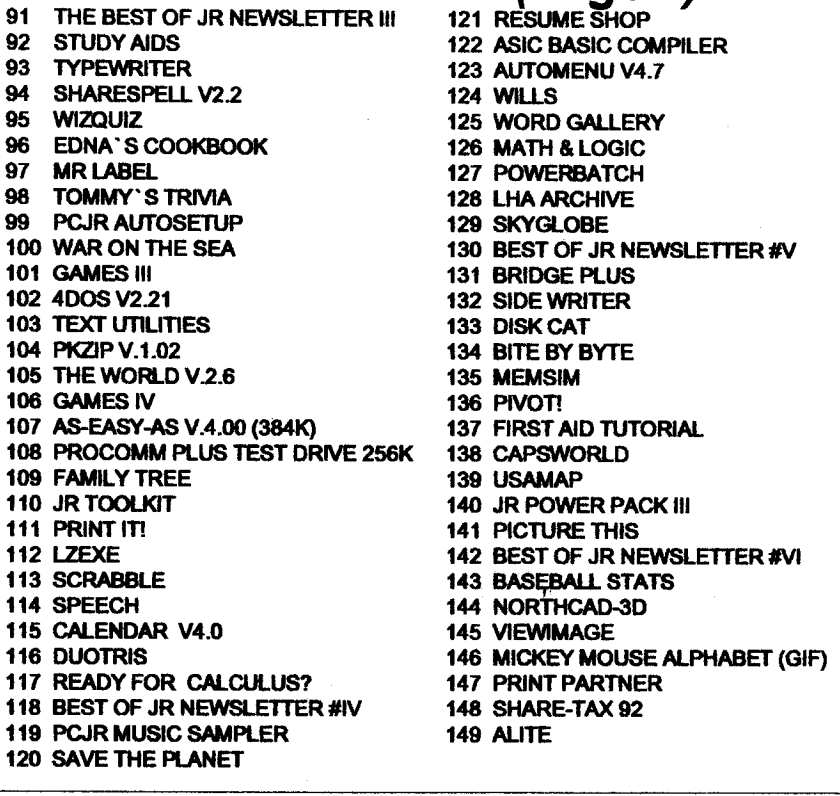

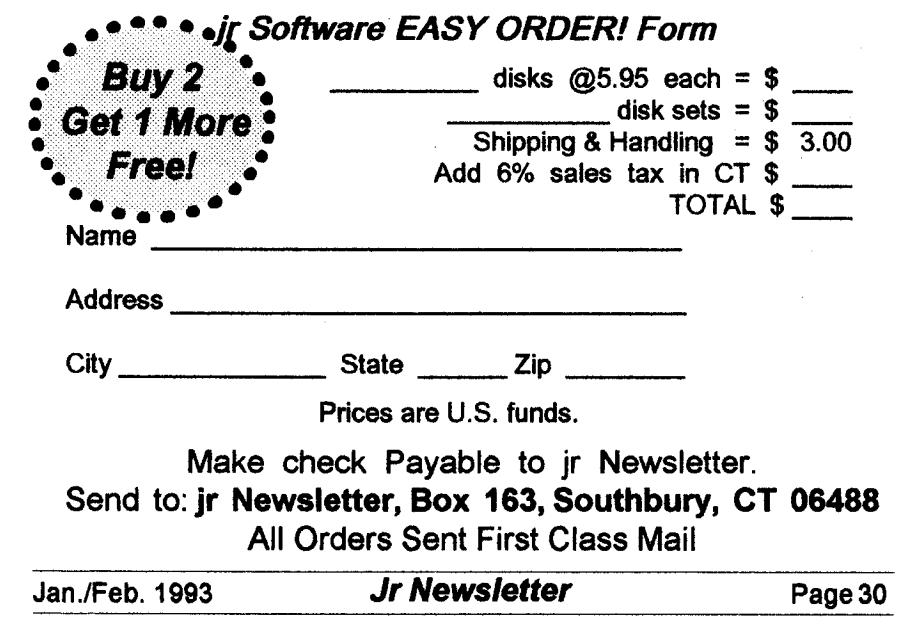

# **Back Issues Available**

continued from page 16

February 1991: Improved ProdIgy**Works** on PCirs / PCir Memory Expansion / Run Tandy Software on the PCJr / Sophisticated **Sounds of Junior** <sup>I</sup> **PGA Tour review / Top** Shareware Hits of 1990.

March. 1991: **Bards Tale Ill, Thiefof Fate** <sup>I</sup> **Serial and Parallel Ports** I Tips on Hard **Drives and Mice** I **Automenu / Using Bulletin** Boards / Get **the Most from Your Printer /** Prodigy - **Is It a** Good Idea?

April. 1991: Understand and Use the PCjr Sound System / **Adding <sup>a</sup>** Second **Drive** I **Word Gallery Review** I Loom is <sup>a</sup> Fairy Tale **Fantasy/ "Wills" Software Review** /Are Your Printouts Becoming Invisible?

**May. 1991:** McGee **and** Katie's Farm, Review / Updated PCJr Compatibility Disk / **DOS** - **What is it?** I **Math & Logic Games Review / Understand &** Use **the PCjr Sound System/CreatingSpecial** Characters/Home **town** and **Car** builder **Reviews.**

June. 1991: **History of IBM's PCjr/ What is DOS / How** the **PCJr Keyboard Works / PowerBatch** Review **IA Desk** Jet **Love Story / Technical Info for PCJr Serial** Port / LHA **archiving Program review.**

**July.** 1991: **InexpensIve Way to** Try **Con Junior /** "Abort, Retry, **Ignore?" Requires Cau** tion **/ Sharespell Upgrade Review/ Skyglobe Review / Telix Review** I The **PC/MS-DOS** Environment Space / Calendar Keeper / **DOS** Command **Editing.**

**August. 1991: DOS 5.0 Runs on PCJrs with Special Patches Part 1 / Creating <sup>a</sup> CONFIG.SYS File** I **Backpack Runs on Reader's PCjr / PC-Write Lite** Review / Im proving PCir's Memory.

\$eoteniber. 1991: **Run DOS 5.0 on PCJr** Part 2/Shareware/PCjr's Video **Gate Array** I Uninterrupted Power Sources / **What PCJr** Sockets are For.

October. 1991: Getting Started at Pro**gramming / Using CHKDSK/ Removea Disk** Drive and install <sup>a</sup> V20 Speed Chip / Dr. **Modem Answers Questions / Managing TSR's** / Bite by Byte / ANSI.SYS.

#### **Order** Form Back **Issues**

The following back issues of ir Newsletter are available in limited **supply for** \$2.00 each. **You can** obtain **articles from issues not listed here by ordering Best of jr** Newsletter **Disks.** To order back issues, **please** check the issues desired and return this **form** with **your payment.**

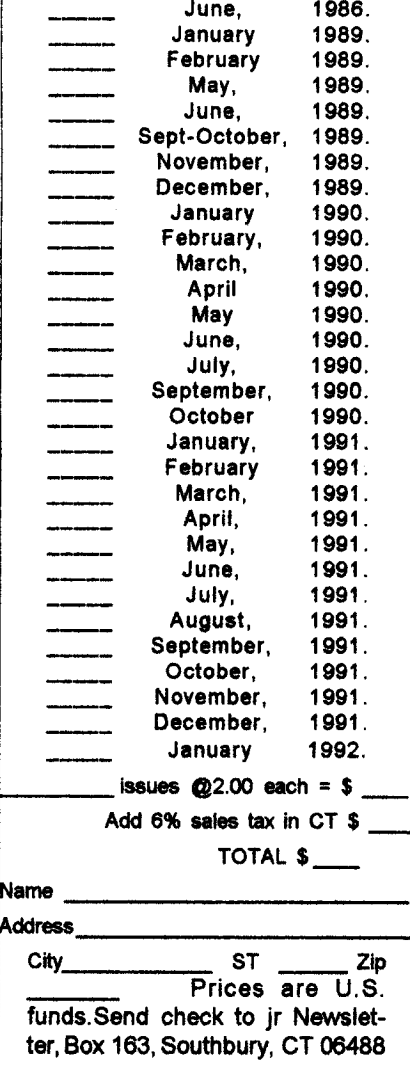

**JaniFeb.** 1993 **Jr Newsletter** Page <sup>31</sup>

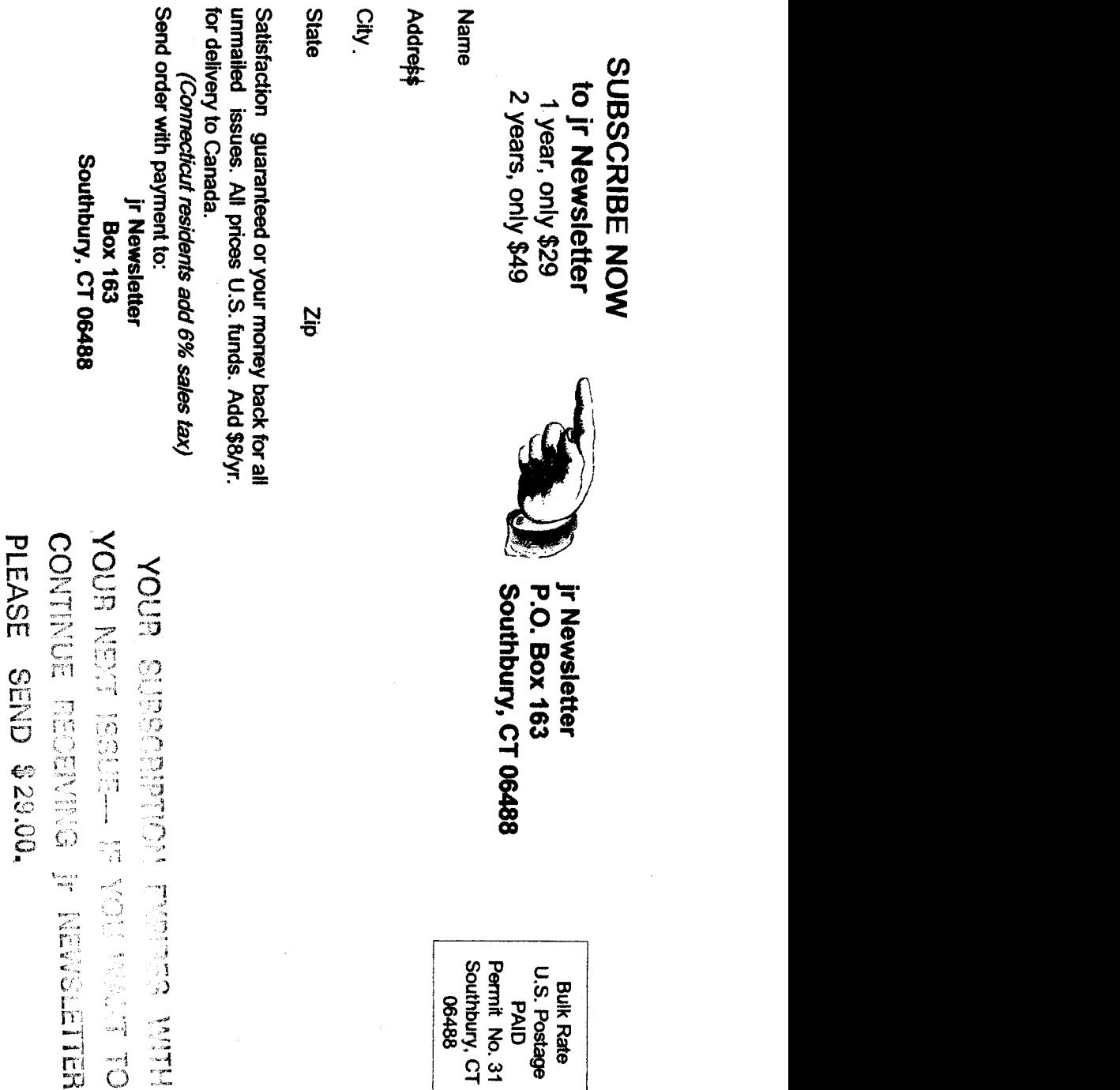

and a string of

Ĵ,